## **Revtrack support for parents**

## **Fees**

\*Recommended browsers to complete online payments: Google Chrome, Firefox, or Safari

Where and how to pay enrollment fees RevTrack:

1. If you are starting from PowerSchool:

- Login into PowerSchool Parent Portal and enter PowerSchool credentials. a.
- Click Make a Payment, which will take you to the RevTrak Web Store. b.
- c.Sign into your RevTrak Web Store account OR for new users, create your account by clicking "Create New Account" at the bottom of the Web Store login box. NOTE: New users will be asked for PowerSchool credentials one more time to make the connection with their student(s). Subsequent payments will not require this step.
- Click Add to Cart next to the appropriate fee(s). When ready, click Checkout. d.
- After verifying your information, click Place Order to process your transaction and view your e. receipt.

\*A receipt will automatically be sent to the email address associated with your RevTrak account.

2. If you are starting from the web store:

<https://andover385.revtrak.net/>

- Click on your student's school on the Web Store and then on the Student Required Fees a. button.
- b. Sign into your RevTrak Web Store account OR for new users, create your account by clicking "Create New Account" at the bottom of the Web Store login box. NOTE: New users will be asked for PowerSchool credentials to make the connection with their students. Subsequent payments will not require this step.
- c. Click Add to Cart next to the appropriate fee(s). When ready, click Checkout.
- After verifying your information, click Place Order to process your transaction and view your d. receipt.
- \*A receipt will automatically be sent to the email address associated with your RevTrak account.

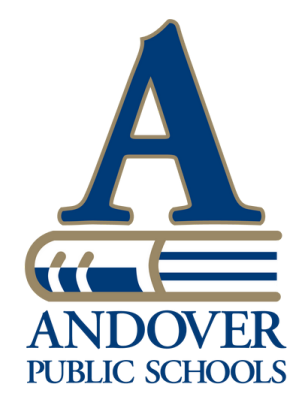